## **Come effettuare l'auto diagnosi del contatore elettronico FIORENTINI**

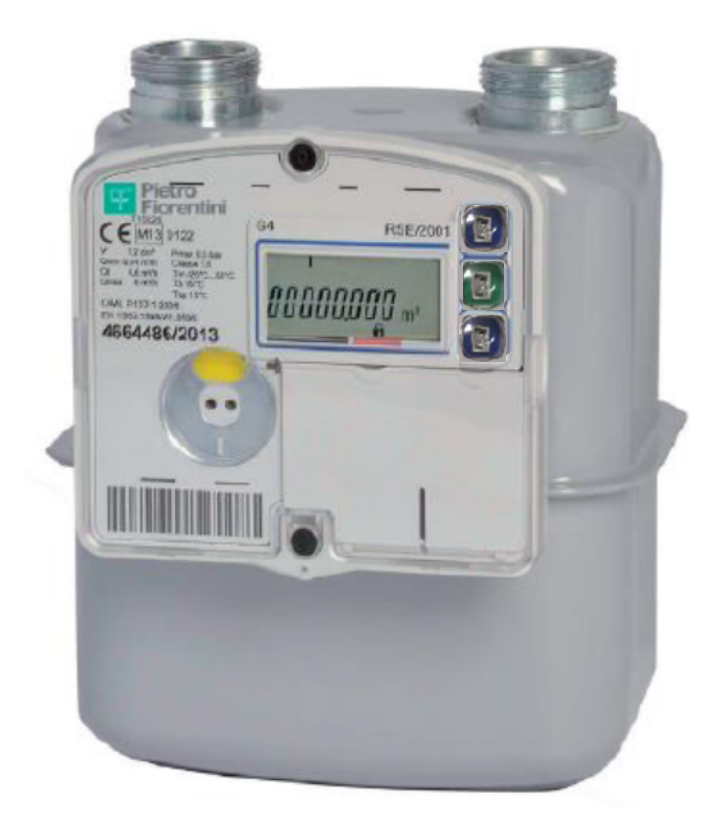

- 1. Procedere con l'accensione del contatore premendo una volta il tasto VERDE situato nella parte destra del contatore collocato tra i 2 tasti BLU.
- 2. Una volta acceso, utilizzare il pulsante BLU sotto a quello verde per la navigazione delle schermate; a seconda del modello, si dovrà procedere con 11 o 14 pressioni fino ad arrivare alla schermata della DIAGNOSTICA facilmente individuabile dalla sigla DG come sotto riportato

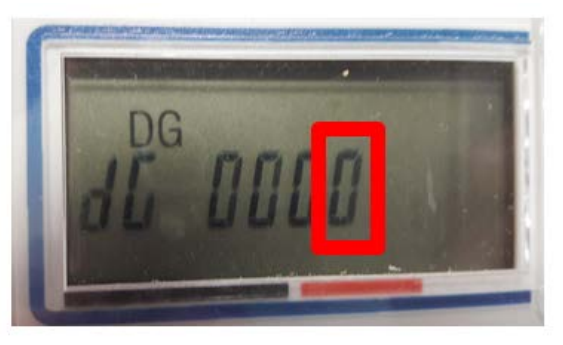

3. In questa schermata qualora l'ultimo campo contenesse uno dei seguenti codici 8, 9, A, B, C, D, E, F vi invitiamo a chiamare il nostro call center al numero sotto riportato per concordare un intervento gratuito da parte di un nostro tecnico.

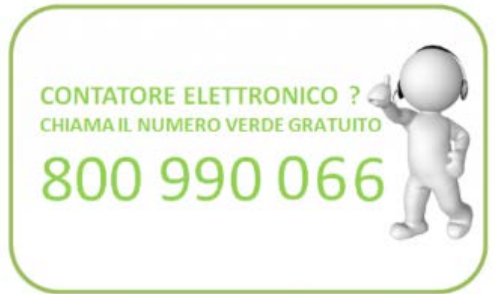